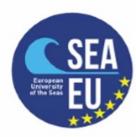

### Marine Data Literacy Course Data Harvesting and Data Harnessing

**Practical Introduction** 

Adam Gauci | Audrey Zammit adam.gauci@um.edu.mt

University of Malta

### Outline

- Download Python and Anaconda
- Install Libraries
  - netCDF4
  - Matplotlib
  - Scipy
  - Numpy
- Load Jupyter Notebook
- Test provided Notebook and Data

### **Python and Anaconda**

- > Python is an interpreted high-level general-purpose programming language.
- Its design philosophy emphasizes code readability with its use of significant indentation.
- Its language constructs as well as its object-oriented approach aim to help programmers write clear, logical code for small and large-scale projects.
- Anaconda is a distribution of the Python language for scientific computing (data science, machine learning applications, large-scale data processing, predictive analytics, etc.)
- The distribution includes data-science packages suitable for Windows, Linux, and macOS.

Blog

### Anaconda

anaconda.com

# Data science technology for human sensemaking.

A movement that brings together millions of data science practitioners, datadriven enterprises, and the open source community.

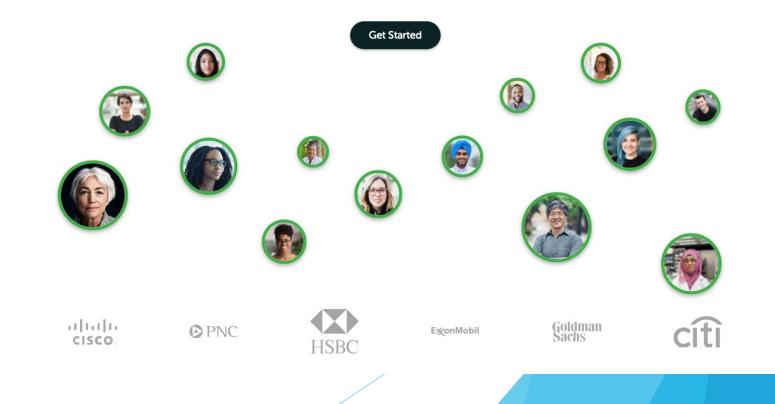

### Anaconda

anaconda.com

#### ANACONDA. Get Started Products - Pricing Solutions V Resources V Partners -Blog Company -Individual Edition Open Source Distribution Commercial Edition Premium Package Repository G Individual Editi 0 Team Edition On-prem Package Repository Your c **Anaconda Individual Edition** toolkit Enterprise Edition Full Data Science Platform Download 🧉 With over 25 millio a Individual For MacOS Professional Services Data Experts Work Together 0 Python 3.9 • 64-Bit Graphical Installer • 515 MB Edition (Distributio on/R data science and machine learning on a single machine. Developed for solo practitioners, it is the toolkit that equips you to work with Get Additional Installers **4** | **é** | 🌢 thousands of open-source packages and libraries.

### Anaconda

| •••                                                                                       |                                                                                                    | 🔿 Anaconda Navigator                                                                                                    |                                                                                                    |                                                                                                    |
|-------------------------------------------------------------------------------------------|----------------------------------------------------------------------------------------------------|----------------------------------------------------------------------------------------------------|----------------------------------------------------------------------------------------------------|----------------------------------------------------------------------------------------------------|
| O ANACON                                                                                  | DA.NAVIGATOR                                                                                                    |                                                                                                    |                                                                                                    | Sign in                                                                                                    |
| A Home                                                                                    | Applications on base (root)                                                                                                    | <ul> <li>✓ Channels</li> </ul>                                                                                                    |                                                                                                    | Refresh                                                                                                    |
| Environments                                                                              | ₩<br>T                                                                                                    | ₩                                                                                                    | ~                                                                                                    | × *                                                                                                    |
| 🗳 Learning                                                                                | Datalore                                                                                                    | IBM Watson Studio Cloud                                                                                                    | JupyterLab                                                                                                    | Jupyter                                                                                                    |
| Community                                                                                 | Online Data Analysis Tool with smart coding<br>assistance by JetBrains. Edit and run your<br>Python notebooks in the cloud and share<br>them with your team. | IBM Watson Studio Cloud provides you the<br>tools to analyze and visualize data, to cleanse<br>and shape data, to create and train machine<br>learning models. Prepare data and build<br>models, using open source data science tools<br>or visual modeling. | 3.0.14<br>An extensible environment for interactive<br>and reproducible computing, based on the<br>Jupyter Notebook and Architecture. | 6.3.0<br>6.3.0<br>Web-based, interactive computing notebook<br>environment. Edit and run human-readable<br>docs while describing the data analysis. |
| O ANACONDA.<br>NUCLEUS<br>Back up your<br>environments in<br>Nucleus for free<br>Join Now | Launch                                                                                                    | C visual modeling.<br>Launch                                                                                                    | Launch *                                                                                                    | Launch *                                                                                                    |
| Easily back up, port, and restore any environment                                         | Qt Console<br>5.0.3<br>PyQt GUI that supports inline figures, proper                                                                                         | Spyder 7 4.2.5 Scientific PYthon Development                                                                                                    | Glueviz<br>1.0.0<br>Multidimensional data visualization across                                                                        | Orange 3<br>3.26.0<br>Component based data mining framework.                                                                                        |
| Documentation<br>Anaconda Blog                                                            | multiline edition with syntax highlighting,<br>graphical calltips, and more.                                                                                 | EnviRonment. Powerful Python IDE with<br>advanced editing, interactive testing,<br>debugging and introspection features                                                                                                    | files. Explore relationships within and among related datasets.                                                                       | Data visualization and data analysis for<br>novice and expert. Interactive workflows<br>with a large toolbox.                                       |
|                                                                                           | Launch                                                                                                    | Launch                                                                                                    | Install                                                                                                    | Install                                                                                                    |
|                                                                                           |                                                                                                    |                                                                                                    |                                                                                                    |                                                                                                    |

### Anaconda

|                                                                                                    | O Anaconda Navigator                                      |         |
|----------------------------------------------------------------------------------------------------|-----------------------------------------------------------|---------|
| O ANACON                                                                                                    | DA.NAVIGATOR                                              | Sign in |
| A Home                                                                                                    | Search Environments Q All ~ Channels Update index numpy X |         |
| Environments                                                                                                    | base (root) Name V T Description                          | Version |
| Learning                                                                                                    | numpy O                                                   | 1.20.1  |
|                                                                                                    | ✓ numpy-base                                              | 1.20.1  |
| Community                                                                                                    | 🗹 numpydoc 🔘                                              | 1.1.0   |
| ANACONDA<br>Back up your<br>Back up your<br>Nucleus for free<br>Join Now<br>Easily back up, port, and<br>restore any environment<br>Documentation<br>Anaconda Blog |                                                           |         |
| You 🖓                                                                                                    | Image: Create     Clone     Import     Remove             |         |
|                                                                                                    |                                                           |         |

## Simple Test

http://ioi.research.um.edu.mt/staff/adam/download/MDL%20Course/SimpleTest.zip

### **Practical File**

http://ioi.research.um.edu.mt/staff/adam/download/MDL%20Course/PracticalData.zip